## **Sharing Files with Amazon FSx in Horizon on VMware Cloud on AWS**

Showing a best practice to provide a highly available user environment management system (UEM) for Horizon 7 with Amazon FSx for Windows File Server.

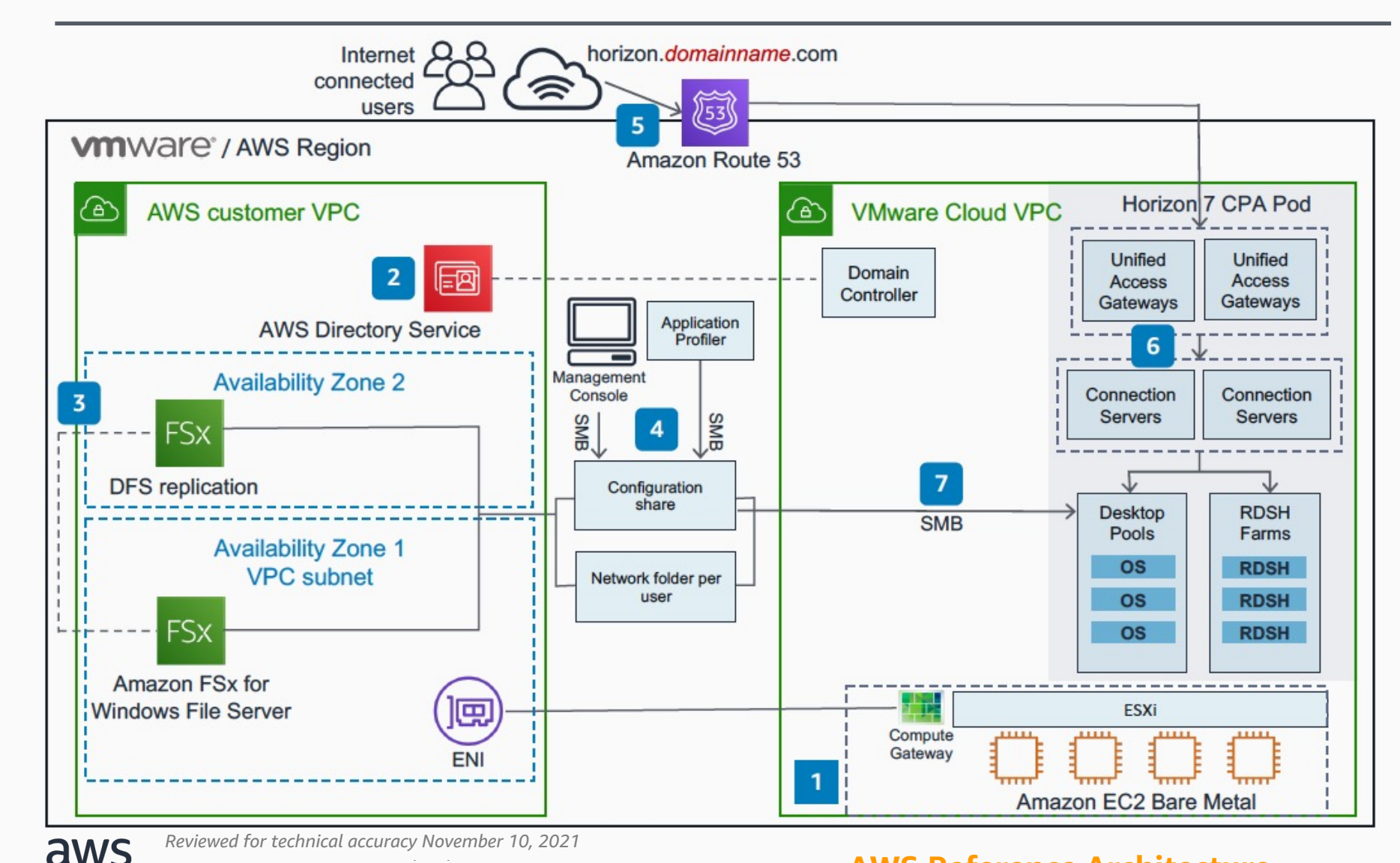

The elastic network interface (ENI) connects directly to the physical VMware ESXi hosts in **VMware Cloud on AWS**. This connection is automated when the VMware Cloud SDDC (Software Defined Data Center) is provisioned for the first time.

**AWS Directory Service** manages access control and grants those respective permissions in **Amazon FSx**. Either configure **Directory Service**, or link to domain controller running in **VMware Cloud on AWS**.

A file system is created in **Amazon FSx for Windows File Server**. Set up **Amazon FSx** replication across two AWS Availability Zones via distributed file system (DFS).

Configuration files created contain application, Windows, and user environment settings via **AWS Management Console** and **AWS Application Cost Profiler**.

**Amazon Route 53** resolves requests to the VMware Unified Access Gateway VMs on **VMware Cloud on AWS**.

The Unified Access Gateway VMs direct the traffic to connection servers.

**7**

**6**

**5**

**4**

**3**

**2**

**1**

The configuration and profile archives are read by an agent on the VM from configuration share and network folder hosted in **Amazon FSx.**

Reviewed for technical accuracy November 10, 2021<br>© 2021, Amazon Web Services, Inc. or its affiliates. All rights reserved. **AWS Reference Architecture**